unux PDF

## https://www.100test.com/kao\_ti2020/145/2021\_2022\_\_E5\_A6\_82\_ E4\_BD\_95\_E9\_9A\_8F\_E5\_c103\_145311.htm

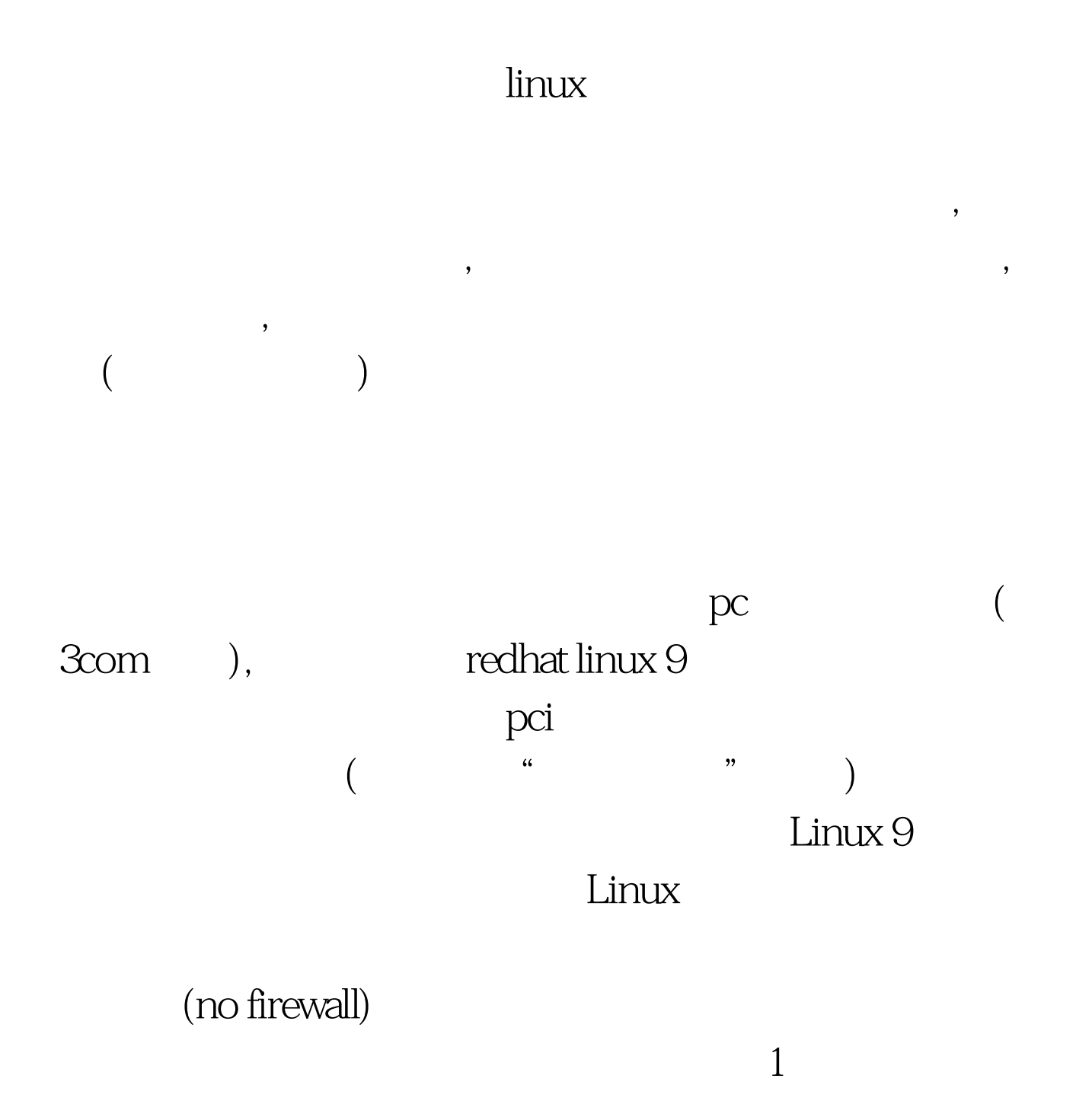

## /etc/sysconfig/network-scripts/ifcfg-eth0 /etc/sysconfig/network-scripts/ifcfg-eth1 ip

 $\nabla$ 

 $s$ ervice network restart  $DFVICE = eth0$ BOOTPROTO=none BROADCAST=192.168.1.255 IPADDR=192.168.1.254 NETMASK=255.255.255.0 NETWORK=192.168.1.0 ONBOOT=yes USERCTL=no PEERDNS=no TYPE=Ethernet DEVICE=eth1 BOOTPROTO=none BROADCAST=192.168.1.255 IPADDR=192.168.1.254 NETMASK=255.255.255.0 NETWORK=192.168.1.0 ONBOOT=yes USERCTL=no PEERDNS=no TYPE=Ethernet

 $ethQ$  eth() eth1.

```
eth0 eth1
```
 $ethO.2$ /etc/sysconfig/network-scripts/ifcfg-eth0 eateway= 192.168.1.1 Service network restart  $ICMP$  IP ping  $202.108.36.196$  $(www.163.com)$ 明Linux防火墙主机跟外网配置正确。再用命令ping 192.168.1.18 3 proxy\_arp /etc/rc.d/rc.local

vi /etc/rc.d/rc.local #Ip forward /sbin/sysctl -w net.ipv4.conf.all.forwarding=1 #Enable proxy-arp /sbin/sysctl -w net.ipv4.conf.eth0.proxy\_arp=1  $\frac{1}{\pi}$ /sbin/sysctl -w net.ipv4.conf.eth1.proxy\_arp=1 , where  $\mathbf{w}^*$  , we have  $\mathbf{w}^*$ sysctl net.ipv4.conf.eth0.proxy\_arp=1  $\qquad \qquad$  red hat Linux 9  $" -w"$  4 (ethQeth1) ip Internet vi /etc/rc.d/rc.local  $/$  #Define route /sbin/ip route del 192.168.1.0/24 dev eth0 /sbin/ip route add 192.168.1.1 dev eth0  $\beta$ bin/ip route add 192.168.1.0/24 dev eth1 Linux 192.168.1.18 Internet  $\blacksquare$  Internet  $\blacksquare$ (Define route)  $\delta$  /sbin/ip route del 192.168.1.0/24 dev  $ethO$   $192.168.1.0/24$  eth $O$ eth1 /sbin/ip route add 192.168.1.0/24 dev eth $1$  /sbin/ip route add 192.168.1.1 dev ethO 192.168.1.1 ethO 192.168.1.1 eth0  $eth1$ 果安装Linux的时候,选择的防火墙规则为中等级别,那么这  $2420$ netfilter/iptables Linux /etc/sysconfig iptables

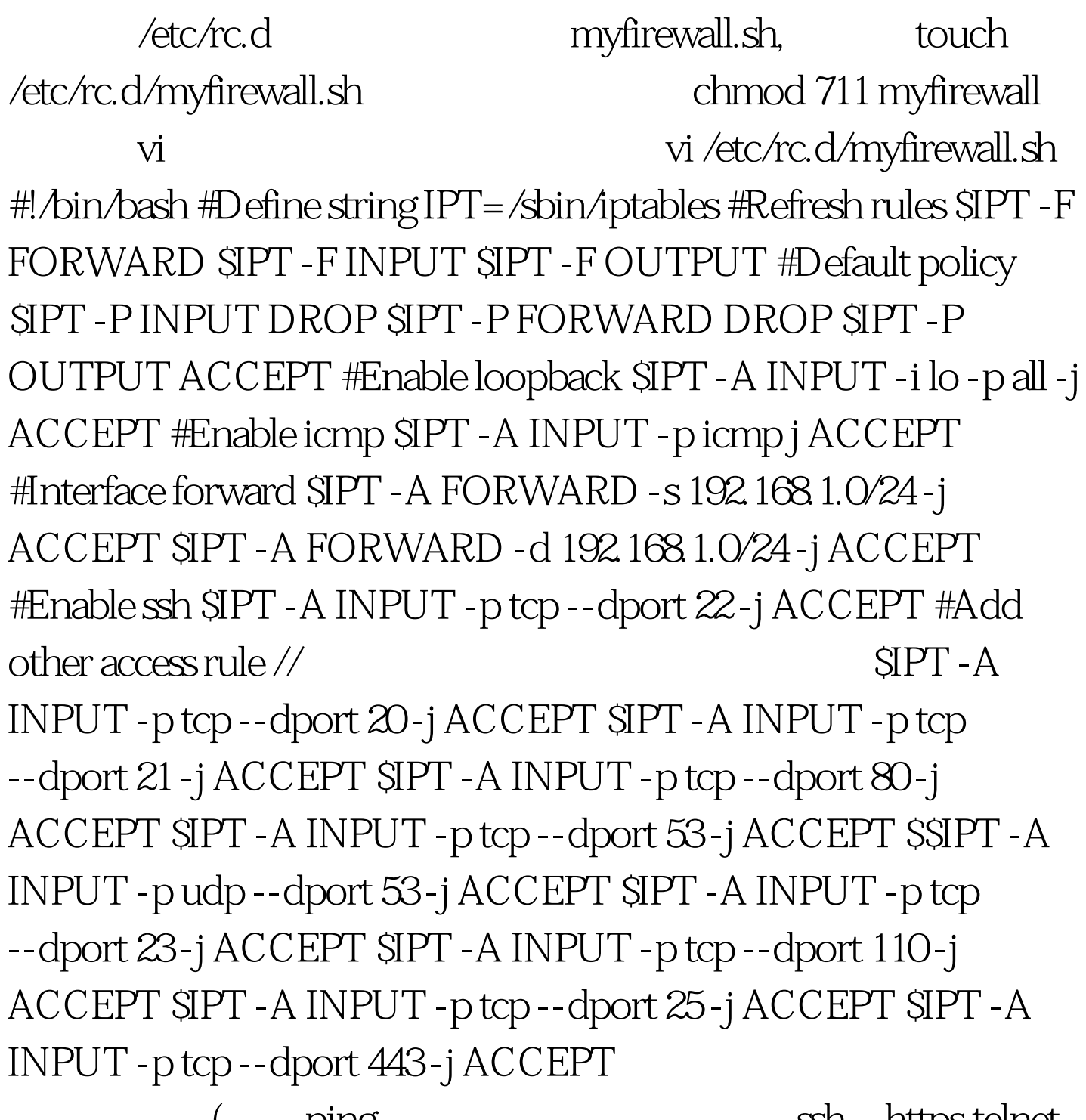

( ping, ssh, https,telnet) ftp<br/> $\qquad \qquad$ ) SIPT A OUTPUT ACCEPT

## DROP

议是tcp协议,众所周知,tcp协议是面向连接的,如果设置  ${\sf SIFT}\ {\sf A}\ {\sf OUTPUT}\ {\sf DROP},\tag{top}$ 

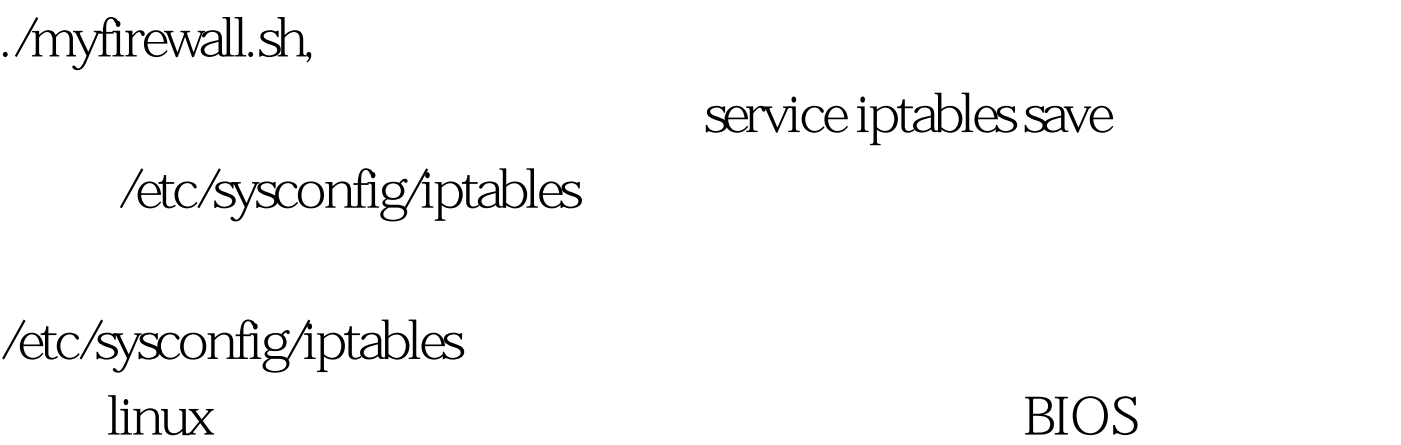

 $f$ tp,  $\Gamma$ 

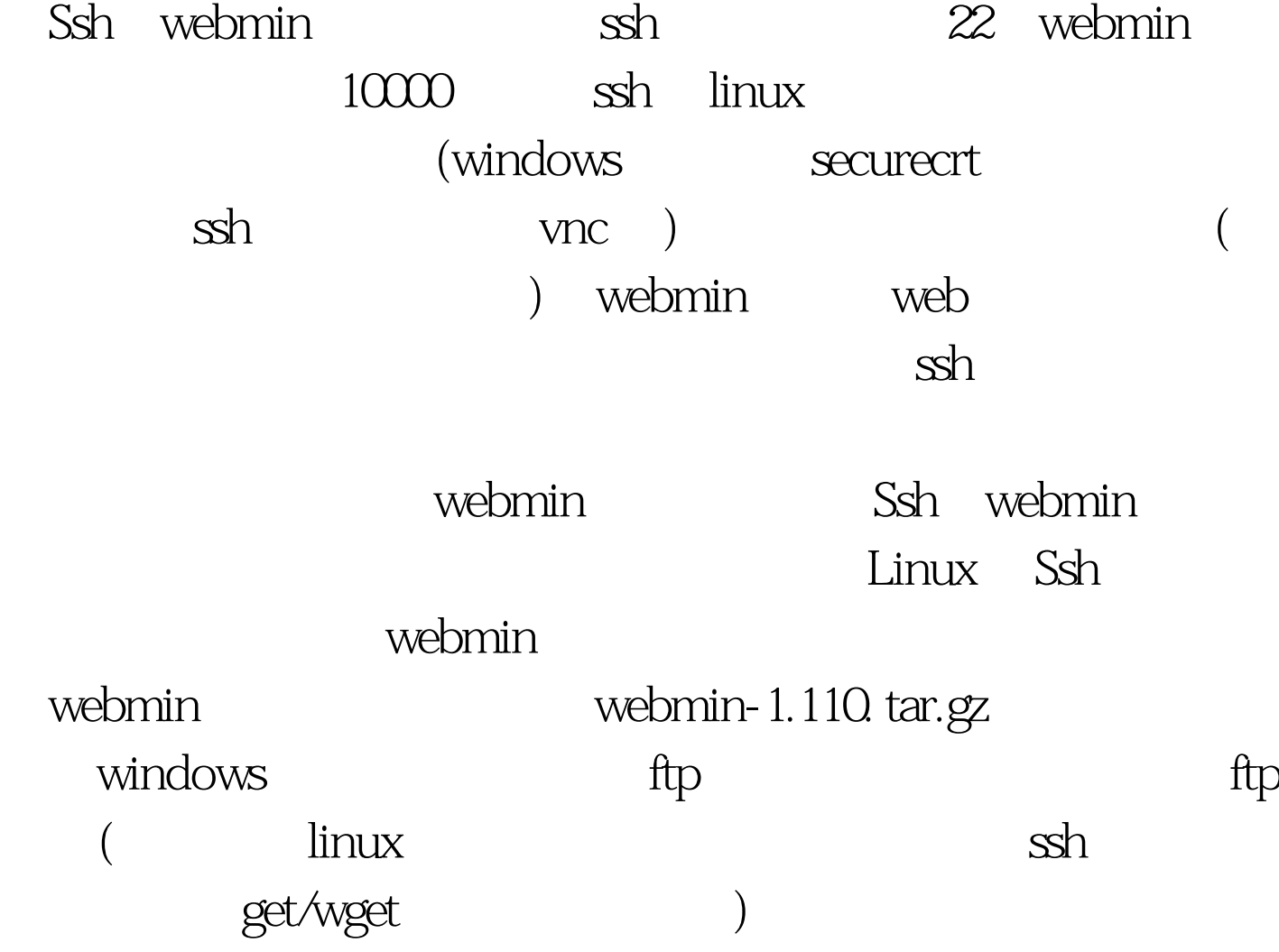

件webmin-1.110.tar.gz tar zxvf webmin- 1.110.gz.tzr cd webmin-1.110 webmin ./setup.sh, webmin  $i$ p $10000$ (192.168.1.254:10000) linux iptable

/etc/sysconfig/iptables,

sh /etc/rc.d/myfirewall /etc/sysconfig/iptables service iptables save /etc/sysconfig/iptables

iptables

windows ip (ip ipconfig/all 0.0.0.0) windows ip 换同一网段内的任何一个未用的ip地址还是提示冲突。搞的  $web$  $tcp/p$ 

 $\begin{minipage}{0.9\linewidth} \begin{tabular}{l} \hline \text{I} & \text{I} & \text{I} & \text{I} \\ \text{I} & \text{I} & \text{I} & \text{I} \\ \text{I} & \text{I} & \text{I} & \text{I} \\ \text{I} & \text{I} & \text{I} & \text{I} \\ \text{I} & \text{I} & \text{I} & \text{I} \\ \text{I} & \text{I} & \text{I} & \text{I} \\ \text{I} & \text{I} & \text{I} & \text{I} \\ \text{I} & \text{I} & \text{I} & \text{I} \\ \text{I$ www.100test.com